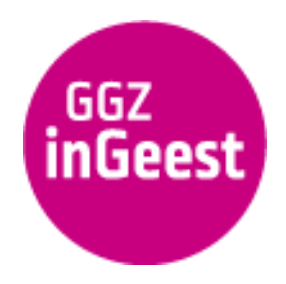

31 augustus 2022

# Veelgestelde vragen over het cliëntenportaal voor cliënten

# Algemeen

## ● **Wat is het cliëntenportaal?**

Het cliëntenportaal is een online portaal dat digitaal toegang geeft tot uw dossier. Hiermee kunt u als cliënt van GGZ inGeest of Prezens via internet uw eigen dossier bekijken. Zo ziet u altijd en overal de informatie in uw dossier. Ook bekijkt u makkelijk de datum en tijd van alle behandelafspraken die u voor de toekomst heeft gemaakt. U doet dit waar en wanneer het u het beste uitkomt. Op uw mobiele telefoon, tablet of computer. Het gaat in dit project om de eerste stap. In de toekomst wil GGZ inGeest de mogelijkheden van het cliëntenportaal verder uitbreiden.

### ● **Waarom biedt GGZ InGeest een cliëntenportaal aan?**

Met het cliëntenportaal zetten we een nieuwe stap op de weg om u meer invloed te geven op uw behandeling. U kunt altijd en overal via internet de informatie in uw dossier bekijken. U kunt deze informatie bespreken met uw behandelaar. Ook bekijkt u makkelijk de datum en tijd van alle behandelafspraken die u heeft gemaakt.

● **Wat is het verschil tussen het cliëntenportaal en de mogelijkheid om een kopie van mijn dossier op te vragen?**

Ook vroeger kon u als cliënt een kopie van uw dossier vragen. Het cliëntenportaal maakt de toegang tot uw dossier veel eenvoudiger en sneller. U kunt altijd en overal via internet uw gegevens en toekomstige behandelafspraken bekijken. Waar en wanneer het u het beste uitkomt. Op uw mobiele telefoon, tablet of computer.

● **Op welke apparaten kan ik het cliëntenportaal openen?**

U kunt het cliëntenportaal openen op uw mobiele telefoon, tablet of computer. Uw apparaat moet wel toegang hebben tot internet. U gebruikt hierbij de internetbrowser op uw apparaat. Het beste resultaat heeft u op uw computer of tablet. Houdt u er wel rekening mee dat gebruik van uw mobiele telefoon kan zorgen voor extra kosten op uw telefoonrekening. Dit is afhankelijk van uw eigen telefoonabonnement. Er is geen app van het cliëntenportaal beschikbaar. U kunt uiteraard wel een snelkoppeling maken op het scherm van uw telefoon.

● **Met welke internetprogramma's (browsers) kan ik het cliëntenportaal openen?** U kunt het cliëntenportaal openen met alle moderne internetprogramma's. Voorbeelden zijn Google Chrome en Microsoft Edge. Wij adviseren u altijd om de nieuwste

beveiligingsupdates te installeren. Microsoft Internet Explorer is verouderd en hiermee kunt u het cliëntenportaal niet goed openen.

## Inloggen

● **Hoe log ik in in het cliëntenportaal?**

U gebruikt uw DigID om in te loggen bij het cliëntenportaal. Klik op de knop *Mijn GGZ inGeest* op onze website, of ga rechtstreeks naar <https://client.ggzingeest.nl>. Klik op de knop *Inloggen met DigID* en volg de instructies.

### ● **Kan ik inloggen met mijn DigID?**

Ja, om in te loggen op het cliëntenportaal maakt u gebruik van uw DigID.

- **Wat is mijn gebruikersnaam en wachtwoord?** Om in te loggen op het cliëntenportaal maakt u gebruik van uw DigID. U heeft daarom geen aparte gebruikersnaam of wachtwoord nodig.
- I**k kan niet inloggen in het cliëntenportaal. Wie kan mij helpen?** Wanneer u niet kunt inloggen op het cliëntenportaal kunt u een mail sturen naar [servicedesk@ggzingeest.nl.](mailto:servicedesk@ggzingeest.nl) Onze servicedesk reageert zo snel mogelijk.

#### ● **Ik ben mijn DigID vergeten, wat moet ik doen?**

Wanneer u uw gebruikersnaam of wachtwoord van DigID bent vergeten, kunt u deze op de website van DigID (<https://www.digid.nl/>) herstellen. Ook kunt u daar een andere inlogmethode met DigID kiezen.

# Beveiliging en privacy

- **Is de verbinding met het cliëntenportaal goed beveiligd?** De verbinding met het cliëntenportaal is goed beveiligd. U opent het cliëntenportaal met alle moderne internetprogramma's (browsers) automatisch met een beveiligde verbinding. Voorbeelden zijn Google Chrome en Microsoft Edge. Wij adviseren u altijd om de nieuwste beveiligingsupdates te installeren.
- **● Is de inhoud van mijn cliëntenportaal veilig?**

De inhoud van het cliëntenportaal is goed beveiligd door de beveiligde toegang via DigID en de beveiligde verbinding van uw internetprogramma (browser). Sommige informatie in uw dossier is opgeslagen als pdf- of Word-bestand. Wanneer u deze bestanden uit uw cliëntendossier downloadt, haalt u informatie uit onze beveiligde omgeving en plaatst u die op uw eigen computer, tablet of mobiele telefoon. Vanaf dat moment is de zorgvuldige omgang met deze informatie uw eigen verantwoordelijkheid.

**● Wie kan er in mijn cliëntenportaal kijken?** Het cliëntenportaal is uw persoonlijke online toegang tot uw toekomstige afspraken en uw dossier. Niemand anders kan in uw cliëntenportaal kijken. Meer informatie over toegang tot uw dossier en waarvoor GGZ inGeest de informatie daarin mag gebruiken, vindt u op onze [website](https://www.ggzingeest.nl/over-ggz-ingeest/uw-rechten-uw-dossier-en-uw-privacy/uw-dossier/).

## cliëntenportaal en het dossier

### ● **Welke informatie vind ik in het cliëntenportaal?**

Zodra u bent ingelogd komt u terecht op de voorpagina (dashboard) van het cliëntenportaal. Op deze pagina ziet u hoeveel toekomstige afspraken u heeft. Vraag eenmalig uw behandelaar om ook uw dossier aan het cliëntenportaal te koppelen. Daarna ziet u op het dashboard ook hoeveel onderdelen er in uw dossier zitten. U opent de toekomstige afspraken door in het *Menu* op de knop *Afspraken* te klikken. U opent de onderdelen van uw dossier door in het *Menu* op de knop *Zorgdossier* te klikken. Hier vindt u bijna alle onderdelen van uw dossier. Door technische beperkingen zijn er enkele onderdelen niet via het cliëntenportaal te openen.

In uw dossier staat ook informatie over eventuele eerdere of afgesloten behandelingen.

### ● **Hoe krijg ik toegang tot mijn dossier in het cliëntenportaal?**

Wanneer u het cliëntenportaal voor de eerste keer opent, heeft u in het portaal nog geen toegang tot uw dossier. Vraag eenmalig uw behandelaar om ook uw dossier aan het cliëntenportaal te koppelen. Daarna ziet u op het dashboard ook hoeveel onderdelen er in uw dossier zitten. Door technische beperkingen zijn er enkele onderdelen niet via het cliëntenportaal te openen.

U opent de onderdelen van uw dossier door in het *Menu* op de knop *Zorgdossier* te klikken. Hier vindt u bijna alle onderdelen van uw dossier.

#### ● **Waar vind ik mijn persoonlijke gegevens?**

Zodra u bent ingelogd komt u terecht op de voorpagina (dashboard) van het cliëntenportaal. U opent uw persoonlijke gegevens door in het *Menu* op de knop *Profiel* te klikken.

#### ● **Kan ik mijn persoonlijke gegevens veranderen?**

Via het cliëntenportaal kunt u uw persoonlijke gegevens niet veranderen. Het kan zijn dat u een fout aantreft in uw persoonlijke gegevens. Bespreekt u dit dan met uw behandelaar. Uw behandelaar kan de gegevens in het dossier veranderen.

#### ● **Waar vind ik mijn afspraken?**

Zodra u bent ingelogd komt u terecht op de voorpagina (dashboard) van het cliëntenportaal. Op deze pagina ziet u hoeveel toekomstige afspraken u heeft. U opent de toekomstige afspraken door in het *Menu* op de knop *Afspraken* te klikken.

- **Kan ik via het cliëntenportaal een behandelafspraak maken of afzeggen?** Nee, u kunt via het cliëntenportaal geen behandelafspraken maken of afzeggen. U kunt dit doen op de manier die u gewend bent.
- **Waar vind ik de informatie in mijn dossier?** Zodra u bent ingelogd komt u terecht op de voorpagina (dashboard) van het cliëntenportaal. Heeft u uw behandelaar gevraagd om uw dossier aan het cliëntenportaal te koppelen, dan ziet u op deze pagina hoeveel onderdelen er in uw dossier zitten. U opent de onderdelen van uw dossier door in het *Menu* op de knop *Zorgdossier* te klikken.

#### ● **Kan ik informatie in mijn dossier veranderen?**

Via het cliëntenportaal kunt u zelf geen informatie in uw dossier veranderen. Het kan zijn dat u een fout aantreft in uw dossier, of dat u het niet eens bent met bepaalde informatie.

Bespreekt u dit dan met uw behandelaar. Uw behandelaar kan de gegevens veranderen of in uw dossier opschrijven dat u het niet eens bent met bepaalde informatie.

- **Ik heb een vraag over informatie in mijn dossier, aan wie kan ik die stellen?** Het kan zijn dat u vragen heeft over informatie in uw dossier. Bespreekt u dit dan indien mogelijk tijdens uw volgende afspraak met uw behandelaar.
- **Er staat een fout in mijn dossier, hoe kan ik die verbeteren?**

Het kan zijn dat u een fout aantreft in uw dossier, of dat u het niet eens bent met bepaalde informatie. Bespreekt u dit dan met uw behandelaar. Uw behandelaar kan de gegevens in het dossier veranderen of noteren dat u het niet eens bent met bepaalde informatie.

● **Kan ik informatie uit mijn dossier kopiëren, delen of opslaan?**

U kunt de meeste informatie in uw dossier alleen bekijken en niet kopiëren, delen of opslaan. Sommige informatie is in uw dossier opgeslagen als pdf- of Word-bestand. U opent deze bestanden door erop te klikken. Vervolgens klikt u op *Download.* Het bestand wordt daarbij opgeslagen op uw eigen computer, tablet of mobiele telefoon. Hierna kunt u het bestand openen zoals u dit gewend bent.

Wij adviseren u alleen bestanden uit uw dossier te downloaden op uw eigen computer, tablet of mobiele telefoon. Gebruik hiervoor nooit een computer die ook door anderen kan worden gebruikt, zoals een computer in een bibliotheek.

# Uitloggen

● **Hoe log ik uit?**

U logt uit door in het *Menu* op de knop *Uitloggen* te klikken. Hiermee sluit u het cliëntenportaal. Log als u klaar bent met het cliëntenportaal om veiligheidsredenen altijd uit via het menu *UItloggen.*

# **Ondersteuning**

- **Ik heb problemen bij het gebruik van het cliëntenportaal, wie kan mij helpen?** Het kan zijn dat u bij het gebruik van het cliëntenportaal problemen heeft. Omschrijft u uw probleem zo duidelijk mogelijk in een mail aan [servicedesk@ggzingeest.nl](mailto:servicedesk@ggzingeest.nl). Onze servicedesk reageert zo snel mogelijk.
- **Is er een video met uitleg over het gebruik van het cliëntenportaal?**

Ja, wanneer u bent ingelogd in het cliëntenportaal kunt u een korte introductie bekijken over het gebruik van het cliëntenportaal. U bekijkt deze introductie door in het *Menu* op *Introductie tour* te klikken.

In de introductie ziet u alle mogelijkheden van het cliëntenportaal. Na afloop van de video komt u in het overzicht van uw behandelafspraken. U kunt de video net zo vaak bekijken als u prettig vindt.

Ook op onze [website](https://www.ggzingeest.nl/patientenportaal/) vindt u korte instructiefilmpjes over het gebruik van het cliëntenportaal.